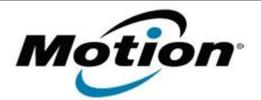

## Motion Computing Software Release Note

| Į |                               |                                    |
|---|-------------------------------|------------------------------------|
|   | Name                          | Wacom Touch Driver (Tablet Driver) |
|   | File Name                     | Wacom_Touch3.2.1.1.zip             |
|   | Release Date                  | January 31, 2013                   |
|   | This Version                  | 3.2.1.1                            |
|   | Replaces Version              | All previous versions              |
|   | Intended Users                | Motion J3600 Touch users           |
|   | Intended Product              | Motion J3600 Touch Tablet PCs ONLY |
|   | File Size                     | 5.7 MB                             |
|   | Supported<br>Operating System | Windows 7 (32-bit and 64-bit)      |

Fixes in this Release

• N/A

## What's New In This Release

• Initial Release

**Known Issues and Limitations** 

• N/A

Installation and Configuration Instructions

## To install Tablet Driver 3.2.1.1, perform the following steps:

- 1. Download the update and save to the directory location of your choice.
- 2. Unzip the file to a location on your local drive.
- 3. Double-click the installer (setup.exe) and follow the prompts.

## Licensing

Refer to your applicable end-user licensing agreement for usage terms.